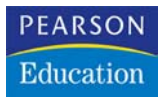

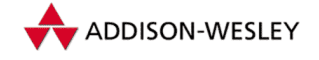

# **Eric Meyers CSS**

Aus dem Englischen von Jürgen Dubau

**3**

# **Ein Finanz bericht wird gestylt**

*Das Genie des Kapitalismus besteht gerade in seinem Mangel an Moral. Bevor er nicht reich genug ist, sich ein eigenes Orchester zu leisten, ist ein Kapitalist jemand, der es sich per Definition kaum erlauben kann, an etwas anderes zu glauben als die Doktrin der schwarzen Zahlen.*

*Lewis H. Lapham*

Obwohl wir daran gewöhnt sind, das Web als eine Ansammlung von persönlichen Homepages, hochpotenten E-Commerce-Sites, Randgruppen und weitverstreuten Infobrocken zu sehen, ist da noch eine ganze Menge mehr los – auch wenn vieles davon nicht öffentlich ist. Unternehmen haben beispielsweise Intranets, die voll von HTML-basierten Informationen sind, und die reichen von Portalen für Angestellte bis zu Webmail-Oberflächen und darüber hinaus.

Obwohl ein ganzes Buch nur dem Thema gewidmet werden kann, wie gerade mal ein Ausschnitt dieser Informationen zu stylen ist, soll es für uns reichen, den Typ Information zu untersuchen, der wohl Hauptbestandteil von Firmensites ist: ein Finanzbericht, in dem Gewinne und Verluste eines bestimmten Quartals auf verschiedenen Märkten angezeigt werden. Wir werden nicht versuchen, das Tabellen-Markup durch divs und CSS zu ersetzen – das wäre töricht. Da unsere Daten schon in

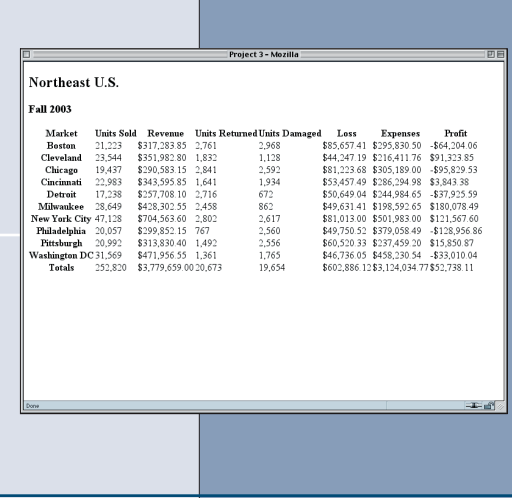

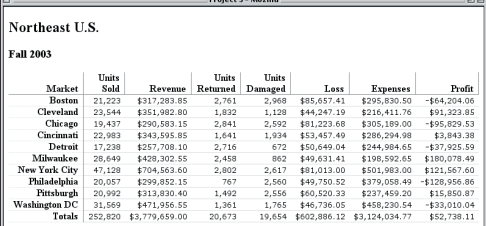

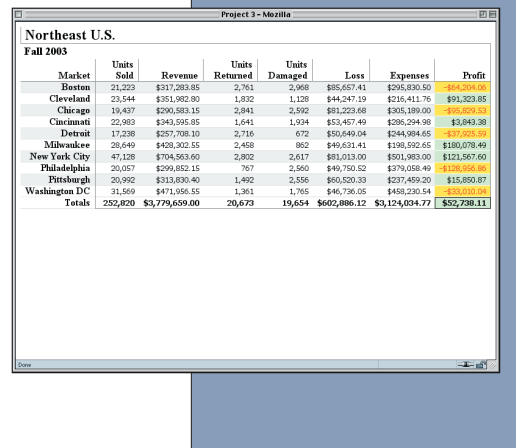

einer Tabelle sitzen, werden wir auch ein Tabellen-Markup verwenden. Wir werden also der Struktur nützliche Hooks geben und diese dann verwenden, um die Tabelle mit ihren Inhalten zu stylen.

# **3.1 Projektziele**

Unser Ziel für dieses Projekt ist, eine Tabelle mit Finanzdaten sowohl für die Ausgabe auf dem Bildschirm als auch für Print zu stylen und dafür das Markup so wenig wie möglich zu erweitern. Das werden wir hauptsächlich dadurch erreichen, dass wir den bereits vorhandenen Elementen Klassen- und ID-Hooks zur eindeutigen Referenzierung zuweisen.

Für dieses Projekt hat uns die Geschäftsführung detaillierte Designvorgaben gemacht:

- ◆ Die Summenzeile unten im Bericht soll visuell hervorgehoben werden, vorzugsweise durch fettgedruckte Zahlen.
- ◆ Die Überschriften (sowohl in der oberen Reihe als auch an der Seite des Berichts) sollen rechts ausgerichtet und von den Zahlen aus der Tabelle durch graue Linien getrennt sein. Die oberen Überschriften sollen durch vertikale graue Linien voneinander getrennt sein.
- ◆ In einem Browser sollen alle Zeilen des Berichts durch eine hellgraue Linie voneinander getrennt sein. Als Print soll jede zweite Zeile einen hellgrauen Hintergrund haben, und Spalten sollen durch vertikale hellgraue Linien voneinander getrennt sein.
- ◆ In einem Webbrowser soll jede negative Zahl rot mit einem gelben Hintergrund erscheinen, als Print soll sie kursiv ausgegeben werden.
- ◆ Die Erträge (die Spalte ganz rechts) sollen visuell hervorgehoben werden.
- ◆ Die Dollarbeträge sollen an der Dezimalstelle ausgerichtet sein, und alle anderen sollen sich an der Tausender-Kommastelle ausrichten.

Zusätzlich haben wir noch den vagen (aber nützlichen) Auftrag bekommen, dass »alles gut aussehen« soll. Mit diesen Zielen vor Augen bringen wir die Sache nun auf den Weg.

# **3.2 Vorbereitungen**

Laden Sie die Dateien für Projekt 3 von der Website dieses Buchs herunter. Wenn Sie die Schritte selber nachvollziehen wollen, laden Sie die Datei ch03proj.html in den Editor Ihrer Wahl. Diese Datei werden Sie im Verlauf des Kapitels bearbeiten, abspeichern und erneut laden.

# **3.3 Styling für den Bildschirm**

Weil alle Anwender über einen Webbrowser auf die Berichte zugreifen, werden wir mit dem Erstellen von Screen-Styles anfangen. In dieser Phase lassen wir die Designziele für Print erst einmal beiseite und konzentrieren uns darauf, was auf dem Monitor ausgegeben wird.

# **3.3.1 Die Grundlagen**

Als Basis unserer Arbeit werden wir eine Berichtstabelle verwenden, die die Datenbank-Mitarbeiter für uns erstellt haben. Ihr Markup ist, wie bereits von uns festgelegt, so schlicht und schnörkellos wie möglich. Die ersten paar Reihen der Tabelle werden im Listing 3.1 gezeigt, und die gesamte Tabelle in ihrer Standardansicht können Sie in Abbildung 3.1 sehen.

### **Listing 3.1 Der Anfang der Tabelle**

```
<table cellspacing="0" summary="Q3 Financial Results">
<thead>
<tr>
<th>Market</th>
<th>Units Sold</th>
<th>Revenue</th>
<th>Units Returned</th>
<th>Units Damaged</th>
<th>Loss</th>
<th>Expenses</th>
<th>Profit</th>
\langle/tr>
\langle/thead>
\langle \text{tr} \rangle<th>Boston</th>
<td>21,223</td>
<td>$317,283.85</td>
<td>2.761</td>
<td>2,968</td>
<td>$85,657.41</td>
<td>$295,830.50</td>
<td>-$64,204.06</td>
\langle/tr>
\langle \text{tr} \rangle<th>Cleveland</th>
<td>23,544</td>
<td>$351,982.80</td>
<td>1,832</td>
<td>1,128</td>
<td>$44,247.19</td>
<td>$216,411.76</td>
<td>$91,323.85</td>
\langle/tr>
```
Schauen Sie in der Einführung nach, wie Dateien von der Website heruntergeladen werden können.

#### **Zellenabstand**

Beachten Sie, dass hier das HTML-Attribut cellspacing vorkommt. Bei CSS2 wird die Trennung zwischen Zellen in einer Tabelle über die Eigenschaft border-spacing in Verbindung mit dem entsprechenden Wert für die Eigenschaft bordercollapse erzwungen, aber der Support für diese Vorgehensweise ist ziemlich schlecht, also bleibt uns nur cellspacing. Das ist immer noch gültiges HTML (und sogar gültiges XHTML), also kein Problem.

√¦m

**Abbildung 3.1**

*Zustand*

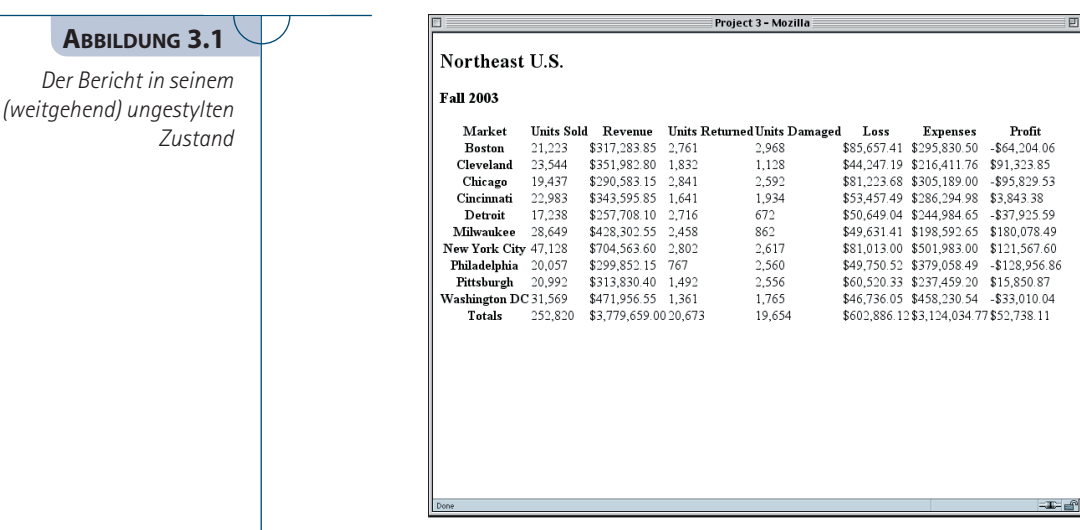

Als Erstes fällt uns auf, dass die Inhalte der th-Elemente alle fett und zentriert sind. Das ist die Standarddarstellung des Browsers für th-Elemente und wird wie folgt repräsentiert:

```
th {font-weight: bold; text-align: center;}
```
Tatsächlich weisen viele marktübliche Browser (wie die, die auf Mozilla basieren) ein Standard-Stylesheet auf, das wahrscheinlich schon eine ganz ähnliche Regel wie diese enthält. Über diese Standard-Styles müssen wir uns hinwegsetzen, um unsere Designziele zu erreichen.

Als zweite Sache fällt auf, dass hier th-Elemente vorkommen, die wir unterschiedlich stylen sollen, die aber scheinbar nicht zu unterscheiden sind. Also müssen wir auch etwas dafür tun, dass wir erkennen können, welche th-Elemente welche Rolle haben, damit wir sie dementsprechend stylen können.

Schließlich haben wir h2- und h3-Elemente, die vor der Tabelle kommen. Deren Styling verschieben wir, bis die Tabelle fertig ist. Auf diese Weise können wir sichergehen, dass die Styles der Header am Ende auf jeden Fall zum Layout der Tabelle passen werden.

# **3.3.2 Styles der schwarzen Zahlen**

Unter Berücksichtigung unserer Designziele können wir ein paar Sachen vornehmen, die sich auf alle Zellen in der Tabelle auswirken, egal ob es Header oder Daten sind. Da ist beispielsweise die Anweisung, dass alle Spaltenüberschriften (hier in den th-Elementen enthalten) rechtsbündig sein sollen. Und alle Zahlen sollen ausgerichtet sein. Das können wir beides durch ein insgesamt rechtsbündiges Ausrichten auf einen Schlag erledigen (wenigstens bis zu einem gewissen Grad).

### **Aufschlussreiche Styles**

Wenn Sie sich mal die Styles anschauen wollen, die von Gecko-basierten Browsern wie Mozilla, Firefox und Netscape 7.x verwendet werden, dann durchsuchen Sie Ihre Festplatte nach html.css. Wenn Sie mehr als einmal fündig werden, nehmen Sie die Datei mit dem neuesten Änderungsdatum.

```
<style type="text/css" media="screen">
th, td {text-align: right;}
</style>
```
Das bringt schon ganz schön viel, aber einiges bleibt auch noch. Bei den Zahlen selbst werden die Punkte und Kommata ohne eine passende Schriftart nicht ganz ausgerichtet sein. Das liegt daran, dass in einem proportionalen Font wie Times die Breite der Zahlen immer ein wenig unterschiedlich sein kann. Damit die Punkte und Kommata alle passend stehen, müssen wir den Zahlen erst eine Schriftart zuweisen, die für jede Ziffer die gleiche Breite hat. Wir könnten dafür jeden beliebigen Monospace-Font nehmen, aber wir wählen stattdessen die allseits beliebte Verdana, weil ihre Zahlen-Glyphen alle die gleiche Breite aufweisen – und das ist nicht bei allen Sans-Serif-Fonts so. Falls der User keine Verdana verfügbar hat, werden wir ein paar Monospace-Alternativen anfügen.

```
<style type="text/css" media="screen">
th, td {text-align: right;}
td {font: smaller Verdana, "Andale Mono", Courier, "Courier New", 
  monospace;}
</style>
```
Wir haben die Schriftgröße auf small gesetzt, weil Monospace- und Sans-Serif-Fonts dazu neigen, dem Auge größer zu erscheinen als Fonts mit Serifen. Durch die Wahl einer kleineren Schriftgröße haben wir diesem Effekt entgegengesteuert.

Der letzte Schritt in unseren »globalen« Styles ist nun, die Zellen seitlich noch mit etwas Padding aufzufüllen. Das verhindert, dass lange Zahlen ihren Nachbarn zu sehr auf den Pelz rücken.

```
th, td {text-align: right; padding: 0 0.5em;}
```
Schließlich wollen wir noch die Linien für die Zeilentrennung einstellen. Dafür werden wir eigentlich nur allen Zellen einen unteren Rahmen geben und das später dort außer Kraft setzen, wo es uns passend erscheint.

```
th, td {text-align: right; padding: 0 0.5em;
   border-bottom: 1px solid #DDD;}
```
Wie wir in Abbildung 3.2 sehen können, richten sich die Zahlen schon ganz schön in den Spalten aus, und die Reihen werden durch Linien getrennt.

Ein paar Sachen liegen noch an: Einige der Reihen sind beispielsweise wegen der langen Städtenamen höher als andere.

#### **Ausrichtung an Zeichen**

Obwohl CSS2 die Möglichkeit eingeführt hat, Text an einem Zeichen auszurichten, wird dies noch nicht durch Webbrowser unterstützt, also müssen wir das ignorieren. Das ist wirklich eine Schande, denn die gewünschte Ausrichtung könnten wir mit einer Deklaration wie textalign: "." bekommen. womit sich die Zahlen an den Dezimalstellen ausrichteten.

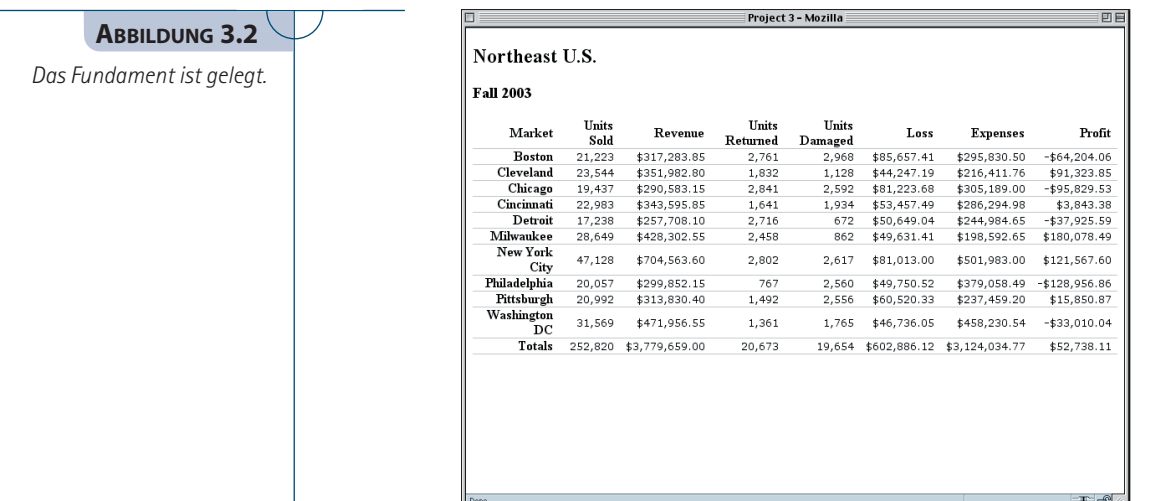

# **3.3.3 Feinschliff bei den Tabellenüberschriften**

Wir wollen uns nun den Spaltenüberschriften im Tabellenkopf zuwenden. Wir wissen, dass diese anders gestylt werden sollen als die Zeilenbezeichnungen auf der linken Seite. Um die eine Gruppe von th-Elementen von der anderen unterscheiden zu können, machen wir uns das thead-Element zunutze, das die Kopfzeile der Tabelle umschließt.

Damit können wir Styles direkt nur auf diese Zellen anwenden und keine andere ist betroffen.

#### **Andere Ansätze**

*Tatsächlich gibt es bei den »oberen Überschriften« noch ein paar andere Dinge, die strukturell einmalig sind. Beispielsweise sind sie* th*-Elemente, die von einer Tabellenspalte abstammen, die die ersten* tr*-Nachfahren des* thead*-Element sind. Wir könnten theoretisch die CSS2-Pseudoklasse* :first-child *benutzen, um sie auszuwählen. Das sähe dann etwa so aus:*

```
tr:first-child th {...styles for "top labels" here...}
th {...styles for other 'th' elements here...}
```
*Das Problem ist aber, dass* :first-child *nicht durch den Internet Explorer 6 unterstützt wird, was den Nutzen recht einschränkt. Es ist wirklich sinnvoller, hier* thead *zu verwenden, weil es sowieso schon da ist. Aber für die Fälle, bei denen Mozilla oder einer seiner Cousins der Intranet-Browser ist, kann die Pseudoklasse* :first-child *verwendet werden.*

Zuerst wollen wir den Text der Spaltenüberschriften vertikal ausrichten. Diese Headings sind normalerweise unten bündig ausgerichtet.

```
td {font: smaller Verdana, "Andale Mono", Courier, "Courier New", 
   monospace;}
thead th {vertical-align: bottom;}
\langle/style>
```
Wir müssen auch vertikale Linien hinzufügen, um die Spaltenüberschriften getrennt zu halten, und einen grauen Rahmen, um diese Überschriften von den Zahlen in den Datenzellen zu trennen.

```
thead th {vertical-align: bottom; border: 1px solid gray;
  border-width: 0 1px 1px 0;}
```
Weil der Selektor thead th eine größere Spezifität hat als der Selektor th, werden durch die folgende Regel die Rahmen-Styles aus dieser Regel gegenüber denjenigen gewinnen, die wir vorher geschaffen haben:

```
th, td {text-align: right; padding: 0 0.5em;
  border-bottom: 1px solid #DDD;}
```
Jetzt können wir bei den Beschriftungen auf der linken Seite ähnliche Schritte vornehmen. Für diese wollen wir eigentlich nur eine graue Linie haben, die die Zeilenbeschriftungen von den Datenzellen trennt. Das ist einfach genug, wie Sie aus Abbildung 3.3 sehen können.

```
thead th {vertical-align: bottom; border: 1px solid gray;
   border-width: 0 1px 1px 0;}
th {border-right: 1px solid gray;}
\langle/style>
```
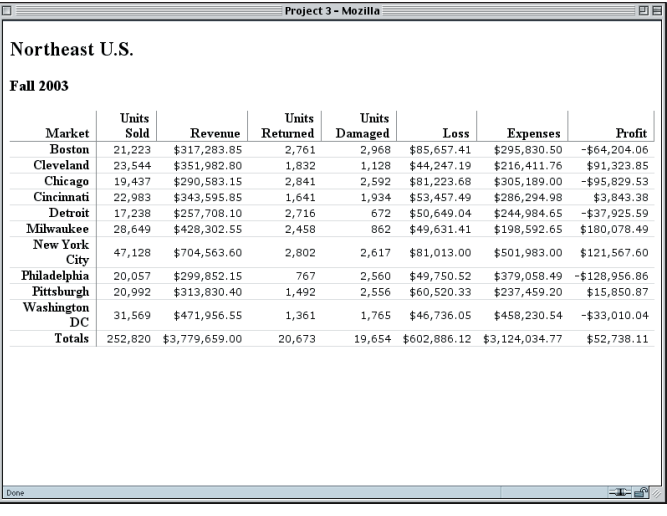

#### **Vertikale Varianten**

Beachten Sie, dass sich vertical-align nur auf diese Weise verhält, wenn es auf Tabellenzellen angewendet wird. Für alle anderen Elemente hat es sehr unterschiedliche Effekte, weil es bei Nicht-Tabellenelementen dafür benutzt wird, wie weit ein Element bezogen auf die normale Grundlinie hochoder tiefgestellt wird.

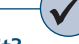

#### **Was ist Spezifität?**

Spezifität ist die Gewichtung, die CSS einem bestimmten Selektor zuweist. Als Teil der Kaskade hilft Spezifität den Browsern dabei herauszufinden, welcher Style gelten soll, falls zwei Regeln im Konflikt stehen. Für Details schauen Sie bitte im Abschnitt 6.4 der CSS2.1-Spezifikation nach (http://www.w3.org/ TR/CSS21).

#### **Abbildung 3.3**

*Die Zeilen- und Spaltenüberschriften werden sichtbar voneinander getrennt.*

Ein paar Sachen können wir noch erledigen, um dieses Layout aufzuräumen. Ihnen ist sicher aufgefallen, dass zwei der Zeilen höher sind als die anderen, und das liegt an den Zeilenbeschriftungen, die dank eines Umbruchs über zwei Zeilen gehen. Wenn wir diesen Umbruch verhindern können, werden alle Reihen die gleiche Höhe einnehmen. Da wir gerade dabei sind, wollen wir auch die Rahmen zwischen den Zeilenbeschriftungen abschwächen, indem wir den Rahmen ausdünnen.

```
th {border-right: 1px solid gray; border-bottom-style: dotted;
  white-space: nowrap;}
```
Wenn wir dies getan haben, werden die th-Elemente nicht umgebrochen, und das ist ein Problem, weil nun *alle* th-Elemente nicht umgebrochen werden – auch die Spaltenüberschriften nicht. Wenn wir das so ließen, werden einige der Spalten viel zu breit, also steuern wir diesem Effekt entgegen, indem wir die Styles der Spaltenüberschriften aktualisieren.

```
thead th {vertical-align: bottom; border: 1px solid gray;
  border-width: 0 1px 1px 0;
  white-space: normal;}
```
Das wird den nowrap-Wert aus der th-Regel außer Kraft setzen, und so kann der Text der Spaltenüberschrift nun umgebrochen werden (siehe Abbildung 3.4).

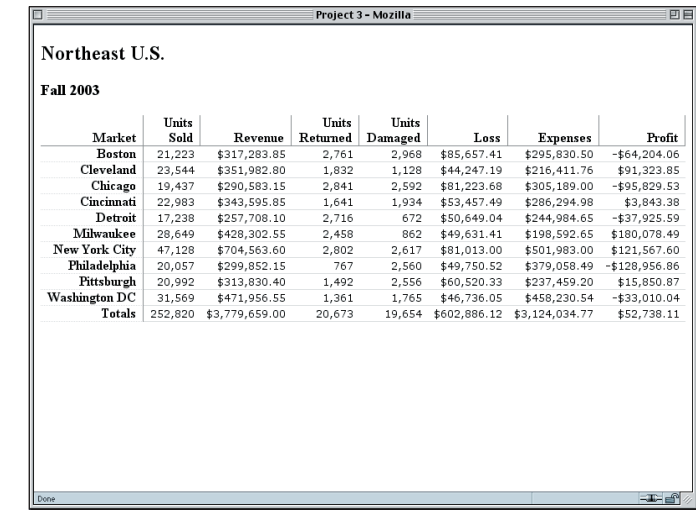

#### **Abbildung 3.4**

*Einheitliche Zeilenhöhe durch Verhinderung eines Umbruchs*

## **3.3.4 Styles der Erträge**

Nachdem wir uns um die Spalte ganz links gekümmert haben, wollen wir uns nun die ganz rechte vornehmen. Denken Sie daran, dass es eine Designvorgabe ist, die Erträge visuell hervorzuheben, auch wenn es keine besonderen Angaben darüber gibt, wie diese Hervorhebung zu bewerkstelligen ist.

Hier ist das grundlegende Problem: Uns bietet sich keine Möglichkeit, so wie das Markup nun steht, die Gewinne anders als die anderen Datenzellen zu stylen. Schauen wir uns eine Reihe von Zahlen an:

```
\langletr>
<th>Cleveland</th>
<td>23,544</td>
<td>$351,982.80</td>
<td>1,832</td>
<td>1,128</td>
<td>$44,247.19</td>
<td>$216,411.76</td>
<td>$91,323.85</td>
\langle/tr>
```
Aus Sicht des Markups sehen alle Zellen gleich aus, also müssen wir uns darum kümmern, wie wir die Zellen mit den Erträgen von den anderen unterscheiden können. Das hier sollte dem Zweck dienlich sein:

<td class="profit">\$91,323.85</td>

Das muss für jede Zelle aus der Ertrag-Spalte gemacht werden, einschließlich des th–Elements in der Zeile der Spaltenüberschriften. Wenn diese Zellen erst einmal alle in der gleichen Klasse sind, können sie auch zusammen gestylt werden.

Das ist notwendig, weil HTML-Tabellen eigentlich keine Spalten beinhalten; sie haben nur Zeilen und Zellen. Die Spalten sind – bestenfalls – implizite Effekte, die aus der Art entstehen, wie die Zellen jeder Reihe sich an den anderen ausrichten. Weil nun alle Reihen in unserer Berichtstabelle die gleiche Anzahl von Zellen haben, hat die letzte Zelle in jeder Reihe offensichtlich mit all den anderen letzten Zellen eine Spalte gemeinsam. Aus rein struktureller Sicht gibt es allerdings keine Spalte, die gestylt werden kann.

Da wir sozusagen freies Spiel haben, wie die Zahlen der Erträge hervorgehoben werden sollen, geben wir ihnen einen grünen Hintergrund und trennen sie mit weißen Linien ab. Das wird zusammen mit den Zeilentrennern einen interessanten »Ausstanz«-Effekt schaffen, wie in Abbildung 3.5 zu sehen ist.

```
th {border-right: 1px solid gray; border-bottom-style: dotted;
  white-space: nowrap;}
td.profit {background: #CEC; border-bottom-color: white;}
</style>
```
### **HTML-Spalten**

Wie einigen Lesern zweifelsohne bewusst ist, enthalten HTML und XHTML sehr wohl zu Spalten gehörige Elemente wie col und colgroup. Die haben wir geflissentlich beiseite gelassen, weil es nicht einfach ist, sie konsistent zu stylen, und weil es Uneinigkeit darüber gibt, wie Spalten überhaupt gestylt werden sollten. Es ist zwar plump, aber allgemein einfacher, Zellen eine Klasse zuzuweisen, wie wir es hier auch gemacht haben, falls spaltenorientiertes Styling gewünscht wird.

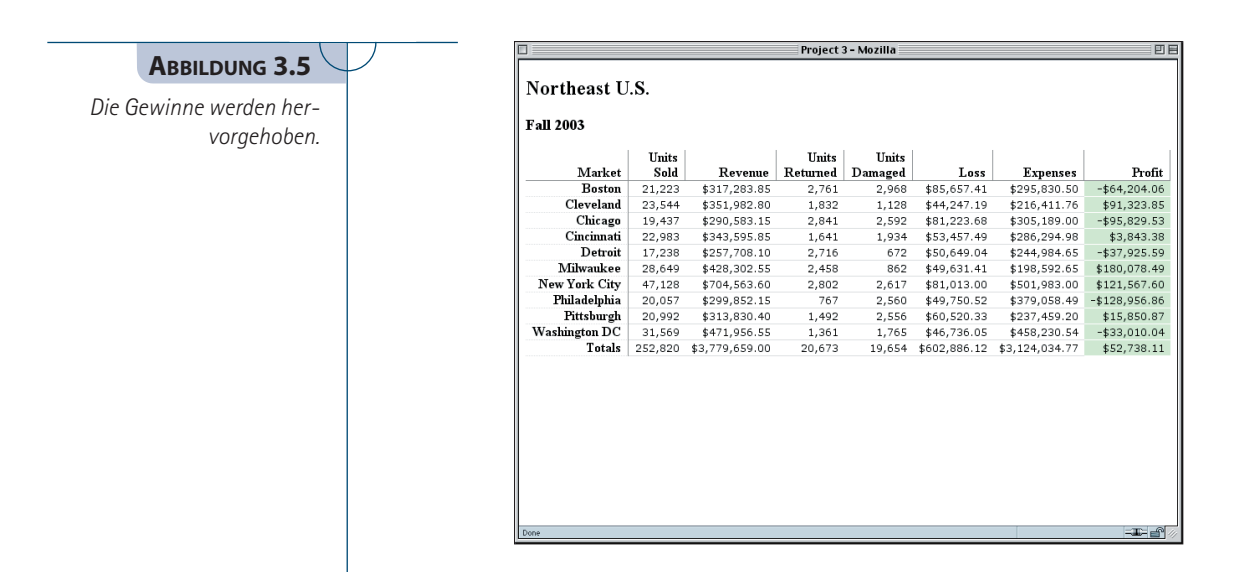

# **3.3.5 Akzente für das Negative**

Jetzt müssen wir die Aufmerksamkeit der Schattenseite des Business zuwenden: die negativen Ertragszahlen (auch als Verluste bekannt). Uns ist aufgetragen worden, dass sie rot auf gelbem Grund sein sollen, aber erneut stellt sich uns das Problem, wie diese Zellen mit negativen Zahlen von den anderen unterschieden werden können. Hier haben wir eine solche Zelle:

```
<td class="profit">-$64,204.06</td>
```
Wir haben keine andere Möglichkeit, außer selbst hinzuschauen, ob der Inhalt der Zelle einen positiven oder einen negativen Betrag aufweist. CSS kümmert sich naturbedingt nur um das Styling von Inhalten und geht dafür von der Struktur aus. Es kann den Inhalt nicht basierend auf dem Inhalt selbst stylen. Also müssen wir der Struktur selbst diese Informationen hinzufügen. Das erledigen wir, indem wir jede negative Zahl in eine neg-Klasse stecken.

```
<td class="profit neg">-$64,204.06</td>
```
Hier machen wir uns die Natur von class-Werten bei HTML zunutze, die als eine mit Leerzeichen getrennte Liste von einem oder mehreren Worten definiert sind. Besser noch, wir können auf jedes einzelne Wort unabhängig von den anderen zielen. Somit können wir eine Regel hinzufügen, die jede Zelle mit der Klasse neg stylt, egal ob sie noch eine weitere Klasse hat oder nicht.

```
td.profit {background: #CEC; border-bottom-color: white;}
td.neg {background: #FF3; color: red;}
</style>
```
Das wird die gewünschten Vorder- und Hintergrundfarben anwenden, ohne dass andere Styles übergangen werden. Beachten Sie, dass in Abbildung 3.6 die Zellen mit den negativen Zahlen immer noch unten einen weißen Rahmen haben. Das kommt von der Regel td.profit.

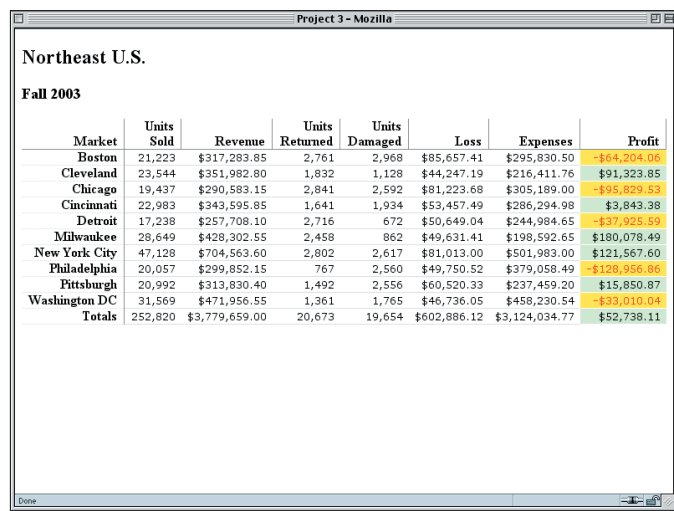

**Abbildung 3.6**

*Wir heben die Verluste hervor.*

Theoretisch könnten wir Regeln schaffen, die nur auf Elemente angewendet werden, die zwei oder mehr class-Worte haben. Wir könnten beispielsweise alle Elemente, die als Werte sowohl die Klasse profit als auch neg haben, wie folgt stylen:

td.neg.profit {font-weight: bold;}

Der Internet Explorer kommt mit dieser Syntax nicht sonderlich gut klar, also wird das auch nicht oft angewendet. Die Styles, die wir verwendet haben, um die Abbildung 3.6 zu erstellen, werden andererseits sowohl vom Explorer als auch von allen anderen modernen Browsern unterstützt.

## **3.3.6 Styles der Summen**

Unser letztes Ziel für das Stylen für den Bildschirm ist, dass die Summen sich durch fette Schrift unterscheiden. Dafür weisen wir der Zeile, in der die Summen stehen, eine Klasse zu.

<tr class="totals">

Jetzt ist es recht simpel, die Zelleninhalte fett ausgeben zu lassen.

```
td.neg {background: #FF3; color: red;}
tr.totals td {font-weight: bold;}
</style>
```
#### **Tabellenfußzeilen**

Wir hätten auch die letzte Reihe in ein tfoot-Element einschließen können, ähnlich wie die erste Reihe in ein thead eingeschlossen ist. In diesem Fall wählen wir class, um zu veranschaulichen, wie Zeilen- und Zellenklassen gemeinsam genutzt werden können.

Um der Tabelle den letzten Schliff zu verpassen, legen wir einen soliden grauen unteren Rahmen in die Zellen und verdichten den unteren Rahmen der Zeilenbeschriftung.

```
tr.totals td {font-weight: bold; border-bottom: 1px solid gray;}
tr.totals th {border-bottom-style: solid;}
</style>
```
Schließlich legen wir einen Kasten um die Zahl der Gesamtsumme, weil das wohl der Teil ist, der den Leuten am wichtigsten ist.

```
tr.totals td {font-weight: bold; border-bottom: 1px solid gray;}
tr.totals td.profit {border: 1px solid black;}
tr.totals th {border-bottom-style: solid;}
```
Das Ergebnis all dieser Änderungen sehen Sie in Abbildung 3.7.

**Abbildung 3.7**

*Die Summen werden gestylt.*

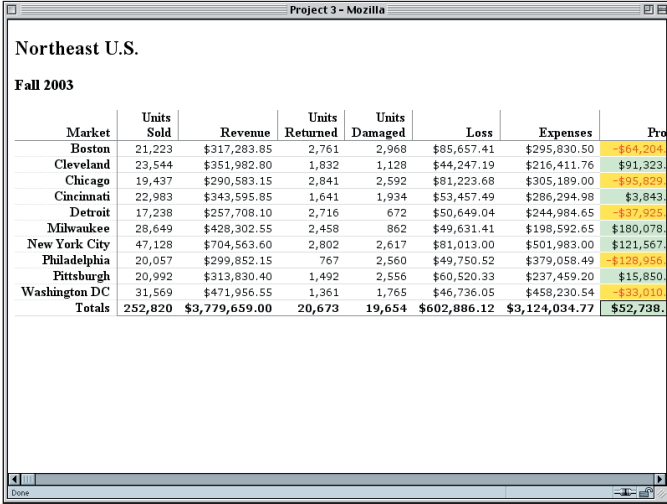

Dies bringt nun ein potenzielles Problem mit unserem Layout zum Vorschein: Wenn die Tabelle zu breit wird, dann wird eine Leiste für horizontales Scrollen nötig. Natürlich gilt das für Tabellen seit dem Tag, als sie durch die Netscape-Version 1.x eingeführt wurden, also ist das wahrlich nicht neu. Durch CSS haben wir Möglichkeiten, mit dieser Situation fertig zu werden. Das kann unter anderem so funktionieren:

- ◆ Sie könnten versuchen, eine explizite Breite für die td-Elemente festzulegen, und hoffen, dass es ausreicht, damit die Daten dort hineinpassen, aber keine Scrollbar nötig wird. Das ist wahrscheinlich auch nicht viel besser, als es der Tabelle zu überlassen, wie sie sich automatisch anordnet.
- ◆ Sie könnten die Schriftgröße für die gesamte Tabelle reduzieren. Das beinhaltet die Möglichkeit, dass der Text bis zu dem Punkt schrumpft, der ein Lesen unmöglich macht, aber mit ein wenig Vorsicht sollte es nicht schwer fallen, dass alles klein ist und trotzdem lesbar bleibt.

 ◆ Sie könnten den Platz zwischen den Zahlen reduzieren. Die sehen sowieso recht weit auseinander gezogen aus.

Diesen letzten Vorschlag wollen wir nun umsetzen. Wir führen eine neue Regel ein, die auf alle Datenzellen angewendet werden soll.

```
th {border-right: 1px solid gray; border-bottom-style: dotted;
  white-space: nowrap;}
td {letter-spacing: -1px;}
td.profit {background: #CEC; border-bottom-color: white;}
```
Wir könnten die gleichen Schritte für die Zeilen- und Spaltenüberschriften machen, aber damit warten wir erst einmal ab.

## **3.3.7 Letzte Hand anlegen**

Ein paar Sachen können wir noch machen, damit der Bericht besser ausschaut. Zuerst einmal können wir einen grauen Rahmen auf die rechte Seite der Spalte Erträge legen.

```
td.profit {background: #CEC; border-bottom-color: white;
   border-right: 1px solid gray;}
```
Jetzt wollen wir uns den h2- und h3-Elementen zuwenden, die vor der eigentlichen Tabelle kommen. Es wäre interessant, wenn sich eine Linie von der rechten Seite der Tabelle aus erstreckt und ihren Weg zwischen dem Berichtstitel und seinem Datum nimmt, also machen wir das gleich mal. Wir erledigen das, indem wir beiden Headings einen Rahmen geben und deren Ränder auf Null setzen. Das Ergebnis können Sie in Abbildung 3.8 sehen.

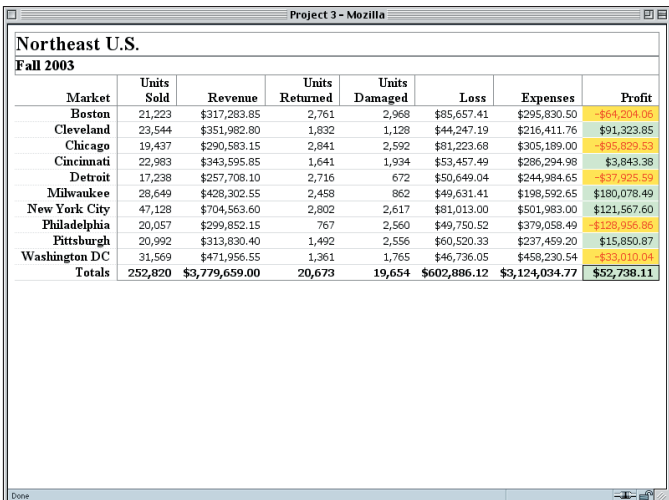

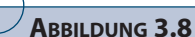

*Styles auch für die Tabellenkopfzeile*

```
<style type="text/css">
h2, h3 {margin: 0; border: 1px solid gray;}
th, td {text-align: right; padding: 0 0.5em;
   border-bottom: 1px solid #DDD;}
```
Es ist klar, dass die Geschichte nicht so bleiben kann, also werden wir eine weitere Regel hinzugeben, um alle h2-Rahmen außer dem linken wegzunehmen, und fügen obendrein noch etwas Padding hinzu.

```
h2, h3 {margin: 0; border: 1px solid gray;}
h2 {border-width: 0 0 0 1px; padding: 0 0 0 0.25em}
th, td {text-align: right; padding: 0 0.5em;
   border-bottom: 1px solid #DDD;}
```
Jetzt brauchen wir dem h3 nur noch einen oberen und rechten Rahmen und ein wenig Padding zu spendieren.

```
h2 {border-width: 0 0 0 1px; padding: 0 0 0 0.25em}
h3 {border-width: 1px 1px 0 0; padding: 0.1em 0.33em;}
th, td {text-align: right; padding: 0 0.5em;
   border-bottom: 1px solid #DDD;}
```
Weil es keine Trennung zwischen dem h3 und dem table gibt (weil keins von beiden einen Rand hat), wird der rechte Rahmen des h3 sich mit dem rechtsbündigen Rahmen des letzten th-Elements in der ersten Reihe der Tabelle ausrichten. Entsprechend werden der obere Rahmen des h3 und der linke Rahmen des h2 zusammentreffen, um die Illusion einer kontinuierlichen Linie zu ergeben, was wir in Abbildung 3.9 sehen können.

**Abbildung 3.9**

*Die Kopfzeilen werden optisch in die Tabelle integriert.*

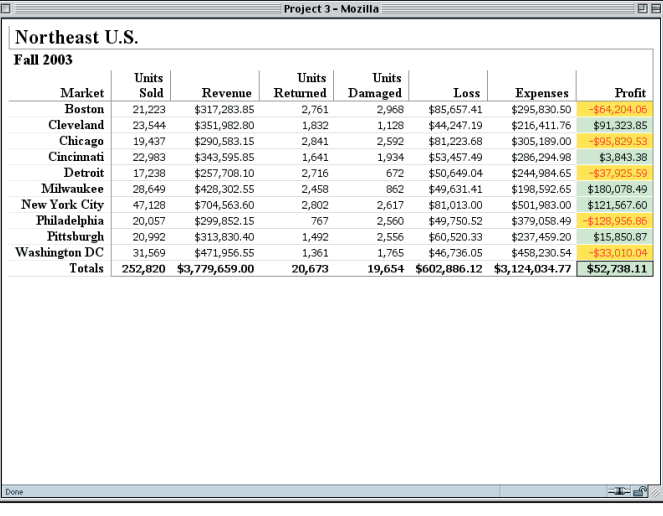

Wenn dieser Einfädeleffekt unerwünscht ist, können wir einfach den Rahmen vom h2- Element entfernen und nur dem h3 einen Rahmen geben. Um die Rahmen auch bei größeren Fensterbreiten zusammen zu halten, müssen wir eine kleine Regel einfügen.

```
h3 {border-width: 1px 1px 0 0; padding: 0.1em 0.33em;}
table {width: 100%;}
th, td {text-align: right; padding: 0 0.5em;
```
Mit dieser letzten Zutat ist das von uns geschaffene Stylesheet fertig und wird in Listing 3.2 präsentiert.

#### **Listing 3.2 Das vollständige Stylesheet**

```
h2, h3 {margin: 0; border: 1px solid gray;}
h2 {border-width: 0 0 0 1px; padding: 0 0 0 0.25em}
h3 {border-width: 1px 1px 0 0; padding: 0.1em 0.33em;}
table {width: 100%;}
th, td {text-align: right; padding: 0 0.5em;
   border-bottom: 1px solid #DDD;}
td {font: small Verdana, "Andale Mono", Courier, "Courier New", 
   monospace;}
thead th {vertical-align: bottom; border: 1px solid gray;
   border-width: 0 1px 1px 0;
   white-space: normal;}
th {border-right: 1px solid gray; border-bottom-style: dotted;
   white-space: nowrap;}
td {letter-spacing: -1px;}
td.profit {background: #CEC; border-bottom-color: white;
   border-right: 1px solid gray;}
td.neg {background: #FF3; color: red;}
tr.totals td {font-weight: bold; border-bottom: 1px solid gray;}
tr.totals td.profit {border: 1px solid black;}
tr.totals th {border-bottom-style: solid;}
```
# **3.4 Styling für Print**

Nachdem wir ein Stylesheet für den Bildschirm erstellt haben, wird es Zeit, unsere Aufmerksamkeit den in den Projektzielen definierten Print-Styles zuzuwenden. Die extra für Print formulierten Vorgaben sind die folgenden:

- ◆ Beim Ausdruck soll jede zweite Zeile einen hellgrauen Hintergrund haben, und Spalten sollen durch hellgraue vertikale Linien voneinander getrennt sein.
- ◆ Alle negativen Zahlen sollen im Ausdruck kursiv erscheinen.

Diese Ziele erscheinen zusätzlich zu den anderen Projektzielen, aber denen haben wir ja schon durch das von uns geschriebene Stylesheet Genüge getan. Wir werden dafür die Styles überarbeiten, gelegentlich auch außer Kraft setzen und sie anpassen, um sie für den Ausdruck zu optimieren.

## **3.4.1 Der Startpunkt**

Zuerst werden wir ein zweites Stylesheet einrichten. Obwohl es hier letzten Endes um Styling für Print geht, werden wir es nach dem ersten Stylesheet einfügen:

```
</style>
<style type="text/css" media="screen">
</style>
</head>
```
Wir nehmen das Attribut media="screen", weil wir die Änderungen über einen Webbrowser betrachten werden. Wenn schließlich alles fertig ist, wird screen auf print geändert – und zack! haben wir ein Print-Stylesheet.

Die andere Sache, um die wir uns zu kümmern haben, ist eine kleine Veränderung des Markups, damit wir die in den Projektzielen geforderte Hervorhebung jeder zweiten Zeile hinkriegen. Zum Zeitpunkt dieses Manuskripts sind Browser nicht in der Lage, solche Dinge nur mit CSS zu erreichen, also müssen wir unserem Markup einige Klassen hinzufügen. Um so flexibel wie möglich zu sein, werden wir die Klassen even und odd verwenden. Somit wird die Tabelle dann generell die in Listing 3.3 gezeigte Grundstruktur aufweisen. (Aus Platzgründen wurden die Zellen aus den Reihen entfernt.)

### **Listing 3.3 Die grundlegende Tabellenstruktur**

```
<table cellspacing="0">
<thead>
<tr>...</tr>
</thead>
<tbody>
<tr class="odd">...</tr>
<tr class="even">...</tr>
<tr class="odd">...</tr>
<tr class="even">...</tr>
<tr class="odd">...</tr>
<tr class="even">...</tr>
<tr class="odd">...</tr>
<tr class="even">...</tr>
<tr class="odd">...</tr>
<tr class="even">...</tr>
<tr class="totals">...</tr>
</tbody>
\langle/table>
```
## **3.4.2 Hervorhebung von Reihen**

Jetzt, wo wir allen Reihen eine entsprechende Klasse zugeordnet haben (Sie wissen ja, dass die erste Reihe die 1 ist, und 1 ist eine ungerade Zahl), können wir fortfahren

#### **Ein besserer Weg**

ECSS3 definiert allerdings eine Art, um ganz einfach abwechselnd Reihen (oder andere Muster in einer Serie von Elementen) auswählen zu können, indem man die Pseudoklasse :nth-child() nutzt. Zum Zeitpunkt dieses Manuskripts wird es praktisch überhaupt nicht unterstützt, also sind Klassen doch der beste Weg, um solche Effekte zu erreichen.

und jede zweite Reihe hervorheben. Wir haben uns dafür entschieden, die ungeraden Reihen hervorzuheben (siehe Abbildung 3.10).

```
<style type="text/css" media="screen">
tr.odd {background: #EEE;}
</style>
```
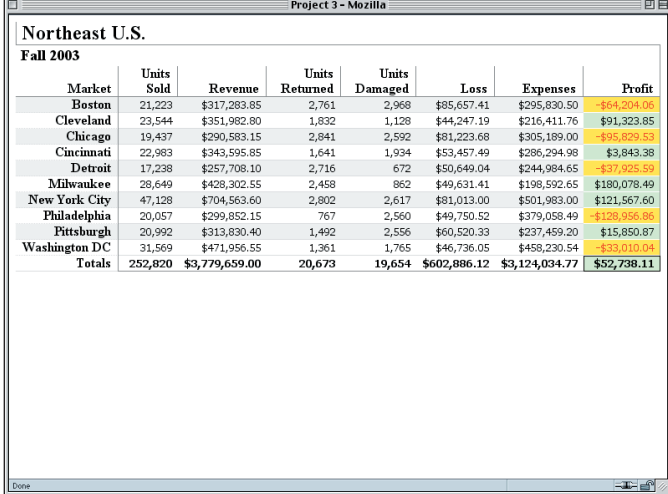

**Abbildung 3.10**

*Über die Klassen* odd *und even wird die jeweils nächste Reihe hervorgehoben.*

#### **Wir werden spezifischer**

Wir haben die Konstruktion table tr.odd \* verwendet, weil wir durch das Hinzufügen von table sichergestellt haben, dass dieser Selektor eine größere Spezifität (Gewichtung) hat als die Selektoren td.profit und td.neg, die in dem Gesamt-Medien-Stylesheet erscheinen, das wir im ersten Teil des Projekts geschrieben haben, und die sowohl für Print als auch für Bildschirm gelten. Wenn wir table weggelassen hätten. hätten die Selektoren aus dem Gesamt-Medien-Stylesheet die gleiche Spezifität gehabt wie der Selektor, den wir nun für Print gerade schreiben. Wenn Selektoren die gleiche Spezifität haben (das heißt, der zuletzt Deklarierte gewinnt), würde sich die Darstellung ändern, wenn die Reihenfolge im Stylesheet umgekehrt wird. Da wir nun die Print-Deklaration spezifischer gemacht haben, gewährleisten wir, dass sie immer gewinnen wird und darum robuster ist.

Schon ganz hübsch, aber da ist ein Problem. Die Zahlen der Erträge nehmen den Style zum Hervorheben nicht an, doch das wir wollen aber. Wir könnten den Selektor von tr.odd auf tr.odd td ändern, und damit hätten die Ertragszellen in den ungeraden Reihen dann auch eine Hervorhebung. Weil die Städtenamen sich allerdings in th-Elementen befinden, werden sie diesen Hervorhebungsseffekt aber verlieren. Also werden wir einen universalen Selektor nehmen, um beide auszuwählen.

```
table tr.odd * {background: #EEE;}
```
Diese kleinen, einfachen Änderungen bedeuten, dass *alle* Elemente, die innerhalb eines tr auftreten und eine class haben, in der das Wort odd vorkommt und die von einem table-Element abstammt, ausgewählt werden und somit die Hintergrundfarbe #EEE bekommen. Sowohl das Element th als auch das Element td stammen von den odd-Reihen ab, also werden auch beide direkt ausgewählt.

Das bedeutet jedenfalls, dass die Ertragszellen (über die Regel aus unserem ersten Stylesheet) in den gerade Reihen immer noch einen grünen Hintergrund bekommen. Das müssen wir außer Kraft setzen, und das Ergebnis sehen Sie in Abbildung 3.11.

```
table tr.odd * {background: #EEE;}
td.profit, td.neg {color: #000; background: #FFF;}
</style>
```
Wir haben es nun geschafft, die Vorder- und Hintergrundfarben aus den Ertrags- und Verlustzahlen zu entfernen, aber ein genauer Blick auf Abbildung 3.11 enthüllt ein wei-

teres Problem. Der untere Rahmen jeder Zelle in der Ertragsspalte ist weiß, während der untere Rahmen der normalen Zellen immer noch hellgrau ist. Das war sinnvoll, als die Ertragszellen Hintergrundfarben hatten, aber jetzt sieht es einfach nur hässlich aus.

#### **Abbildung 3.11**

*Ausweitung der Zeilenhervorhebung und Entfernen der farblichen Betonung*

## **Druckausgabe des Hintergrunds**

Auch wenn Sie eine Hintergrundfarbe für den Druck definieren, gibt es keine Garantie, dass diese auch ausgegeben wird. Die meisten Browser sind so konfiguriert, dass ein Hintergrund nicht ausgedruckt wird, meist um Tinte oder Toner zu sparen. Der User kann diese Konfiguration ändern, um die Druckausgabe der Hintergründe von Elementen zu aktivieren, aber Sie als Autor können das nicht.

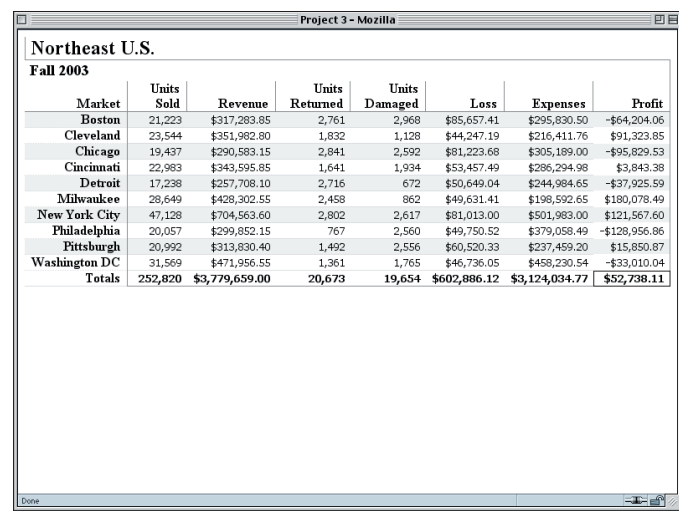

Weil wir abwechselnde Zeilen hervorgehoben haben, bietet sich uns die Option, die Rahmen zwischen den Zeilen insgesamt zu beseitigen, aber stattdessen werden wir sie konsistent zu der Farbe machen, die wir zur Verdeutlichung für die jeweils zweite Zeile genommen haben.

```
table tr.odd * {background: #EEE;}
tr.odd *, tr.even * {border-bottom: 1px solid #EEE;}
td.profit, td.neg {background: #FFF;}
```
Das wird gewährleisten, dass auch wenn keine Hintergründe gedruckt werden, die Zeilen eine gewisse visuelle Trennung aufweisen. Wir sollten ebenfalls die Spalten-Separatoren hinauswerfen, die in den Designvorgaben gefordert waren.

```
tr.odd *, tr.even * {border-bottom: 1px solid #EEE;}
td {border-right: 1px solid #CCC;}
td.profit, td.neg {color: #000; background: #FFF;}
```
Indem wir den Rahmen auf der rechten Seite eines jeden td-Elements platzieren, erhalten wir Spalten-Separatoren. In Fällen wie bei den Ertragszellen gibt es bereits einen rechten Rahmen, der durch eine Regel mit einem spezifischeren Selektor (td. profit) definiert wurde, also wird diese letzte Regel sie nicht ändern.

Da wir gerade von den Ertragszellen sprechen – wir müssen immer noch die Beträge der Erträge visuell akzentuieren, weil das eine der Designvorgaben ist. Wir haben die Hintergründe herausgenommen, also werden wir die Zahlen stattdessen fett ausgeben.

Den Vorgaben entsprechend haben wir auch die negativen Zahlen kursiv gemacht. Dies wird in Abbildung 3.12 gezeigt. td.profit, td.neg {color: #000; background: #FFF;} td.profit {font-weight: bold;} td.neg {font-style: italic;} </style> Project 3 - Mozilla **Abbildung 3.12** Northeast U.S. **Fall 2003** *Sowohl die Gewinne*  **H**nits **H**nits **H**nite Market  $Sold$ Revenue Returned Damaged Loss Expenses Profit *als auch die Verluste*  **\$85,657.41 Boston** 21.223 \$317.283.85  $2761$  $2968$ \$295,830.50  $-66420406$ Cleveland  $$44,247.19$ \$216,411.76 \$91,323.85 *erhalten die gebührende*  23,544 \$351,982.80 1,832 1,128 Chicago 19,437 \$290,583.15 2,841 2,592 \$81,223.68 \$305,189.00  $-$ \$95,829.53 *Aufmerksamkeit.*Cincinnati 22.983 6343,505.85 1.641 1.934 **453 457 40 £286,204.05** \$3,843.38 Detroit  $$257,708.10$  $2,716$  $672$  $$50,649.04$  $$244,984.65$  $-$ \$37,925.59 17,238 Milwaukee 28,649 \$428,302.55  $2,458$ 862  $$49,631.41$ \$198,592.65 \$180,078.49 New York City 47 128 \$704,563.60  $2802$ 2.617 \$81,013.00 \$501,983.00 \$121,567.60 Philadelphia **\$299.852.15**  $550$ \$49.750.52 **\$379.058.49**  $-$128,956.86$ 20.057  $767$ Pittsburgh  $$313,830.40$ 20,992 1.492 2.556 \$60,520.33 \$237,459.20 \$15,850.87 Washington DC 31,569 \$471,956.55 1.361 1.765 \$46,736.05 \$458,230.54  $-$ \$33,010.04 Totals 252,820 \$3,779,659.00 20,673 19,654 \$602,886.12 \$3,124,034.77 \$52,738.11

# **3.4.3 Die Summenzeile**

Als Letztes werden wir die Summenzeile aufräumen. Das machen wir hauptsächlich deswegen, damit das Endergebnis besser ausschaut, nicht weil es explizit Teil der Designvorgaben ist. Durch genaues Betrachten der Abbildung 3.12 erkennen wir, dass wir schnell die Summenzeile etwas mehr hervorheben können, indem wir einen soliden oberen Rahmen hinzugeben. Das wollen wir dann auch sowohl auf die td- als auch die th-Elemente in der Zeile anwenden.

```
td.neg {font-style: italic;}
tr.totals * {border-top: 1px solid gray;}
</style>
```
Es täte dem Feinschliff auch ganz gut, wenn die Zelle für die Gesamtsumme keinen unteren Rahmen mehr hätte, weil sie noch irgendwie dazwischen hängt. Und als I-Tüpfelchen werden wir das Wort für die Gesamtsumme in Großbuchstaben schreiben: »TOTALS«.

```
tr.totals * {border-top: 1px solid gray;}
tr.totals th {border-bottom: none; text-transform: uppercase;}
</style>
```
Dank text-transform können wir den Text in Großbuchstaben ausgeben, ohne die HTML-Quelle anzurühren. In diesem Fall können wir das auch verwenden, weil die fragliche Zelle tatsächlich Buchstaben enthält – bei Zahlen macht das Umwandeln in Großbuchstaben allgemein nicht viel Sinn. Das Ergebnis sehen wir in Abbildung 3.13.

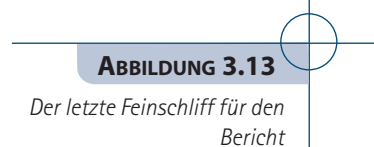

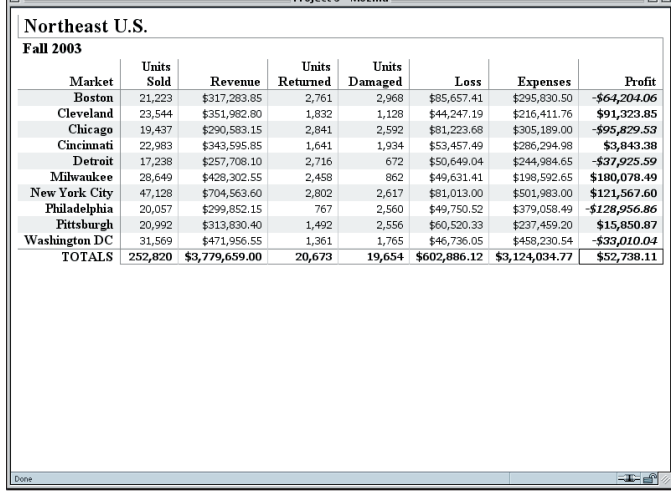

Somit haben wir alles fertig, damit diese Styles nur beim Print angewendet werden können. Wir brauchen dafür nur noch zum Anfang unseres zweiten Stylesheets zu gehen und – wie vorher schon beschrieben – screen in print zu ändern. Diese letzte Änderung wird in Listing 3.4 gezeigt, das beide von uns kreierten Stylesheets zeigt.

#### **Listing 3.4 Beide Stylesheets zusammen**

```
<style type="text/css">
h2, h3 {margin: 0; border: 1px solid gray;}
h2 {border-width: 0 0 0 1px; padding: 0 0 0 0.25em}
h3 {border-width: 1px 1px 0 0; padding: 0.1em 0.33em;}
th, td {text-align: right; padding: 0 0.5em;
   border-bottom: 1px solid #DDD;}
td {font: small Verdana, "Andale Mono", Courier, "Courier New", 
  monospace;}
thead th {vertical-align: bottom; border: 1px solid gray;
   border-width: 0 1px 1px 0;
   white-space: normal;}
th {border-right: 1px solid gray; border-bottom-style: dotted;
   white-space: nowrap;}
td {letter-spacing: -1px;}
td.profit {background: #CEC; border-bottom-color: white;
   border-right: 1px solid gray;}
td.neg {background: #FF3; color: red;}
tr.totals td {font-weight: bold; border-bottom: 1px solid gray;}
```
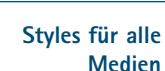

Das erste Stylesheet in Listing 3.4 wird auf alle Medien angewendet, weil für das Attribut media der Standardwert all lautet. Darum wird das erste Stylesheet beim Drucken mit dem zweiten kombiniert.

```
tr.totals td.profit {border: 1px solid black;}
tr.totals th {border-bottom-style: solid;}
</style>
<style type="text/css" media="print">
table tr.odd * {background: #EEE;}
tr.odd *, tr.even * {border-bottom: 1px solid #EEE;}
td {border-right: 1px solid #CCC;}
td.profit, td.neg {color: #000; background: #FFF;}
td.profit {font-weight: bold;}
td.neg {font-style: italic;}
tr.totals * {border-top: 1px solid gray;}
tr.totals th {border-bottom: none; text-transform: uppercase;}
</style>
```
# **3.5 Spielwiese**

Versuchen Sie, durch das Erstellen von Styles jede der hier beschriebenen Variationen zu erreichen. Wenn das Markup geändert werden muss, damit die Variation erreicht oder überhaupt erst möglich wird, wird das im Text angegeben.

**1.** Geben Sie den Namen der Märkte einen visuellen Akzent, der anders ist als der bei den Ertragszahlen. Wenn Sie das Markup der Datei nehmen, die in Abbildung 3.9 gezeigt wird, ist eine Änderung durch das Hinzufügen gewisser Informationen erforderlich. Wenn Sie das Markup der Datei aus Abbildung 3.13 verwenden, braucht am Markup nichts gemacht zu werden.

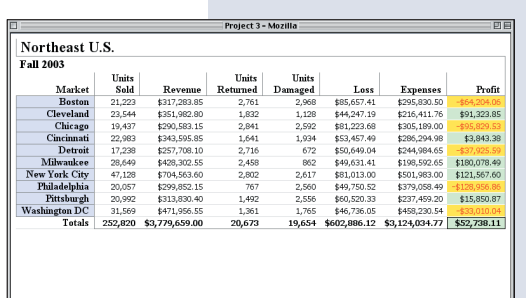

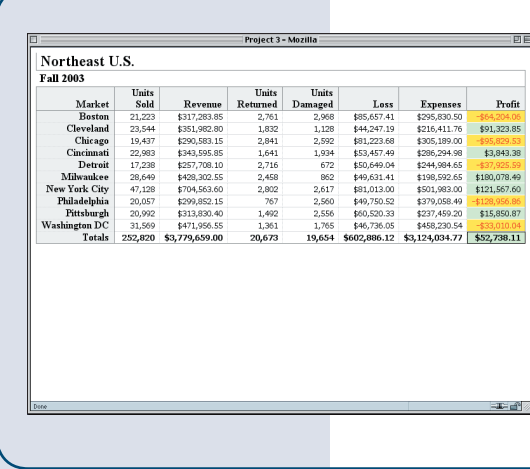

**2.** »Füllen« Sie die obere Zeile und linke Spalte auf und erstellen Sie einen Kasten um die gesamte Tabelle von Überschriften und Zahlen. Das sollten Sie auf mehrere Arten erreichen können, aber nehmen Sie die Herausforderung an, dies anders als einfach über das Setzen eines Rahmens für das table-Element selbst zu erreichen.

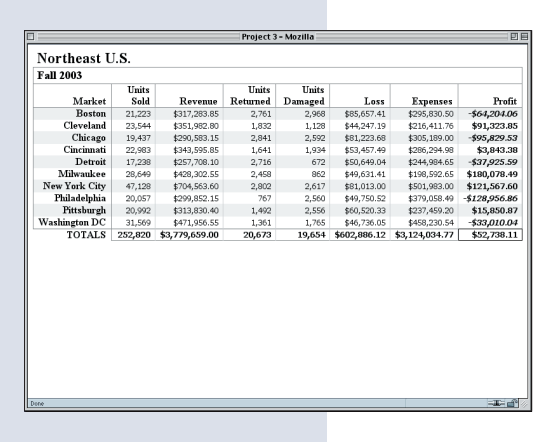

**3.** Überarbeiten Sie bei den Print-Styles die Rahmen, so dass die Zeilen mit den Märkten aus der Haupttabelle von einem Kasten eingefasst werden, und das soll auch für h3 gelten, aber nicht für h2, das dann keine seitlichen Rahmen haben soll. Dafür müssen Sie wohl ebenfalls das Markup ändern.